Charlie Collins Michael Galpin Matthias Käppler PRACTICE

Includes 91 Techniques

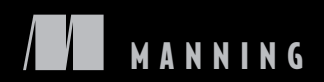

SAMPLE CHAPTER

# $\sqrt{1}$

#### *Android in Practice*

by Charlie Collins, and Matthias Käppler Michael D. Galpin,

Chapter 5

Copyright 2012 Manning Publications

# *brief contents*

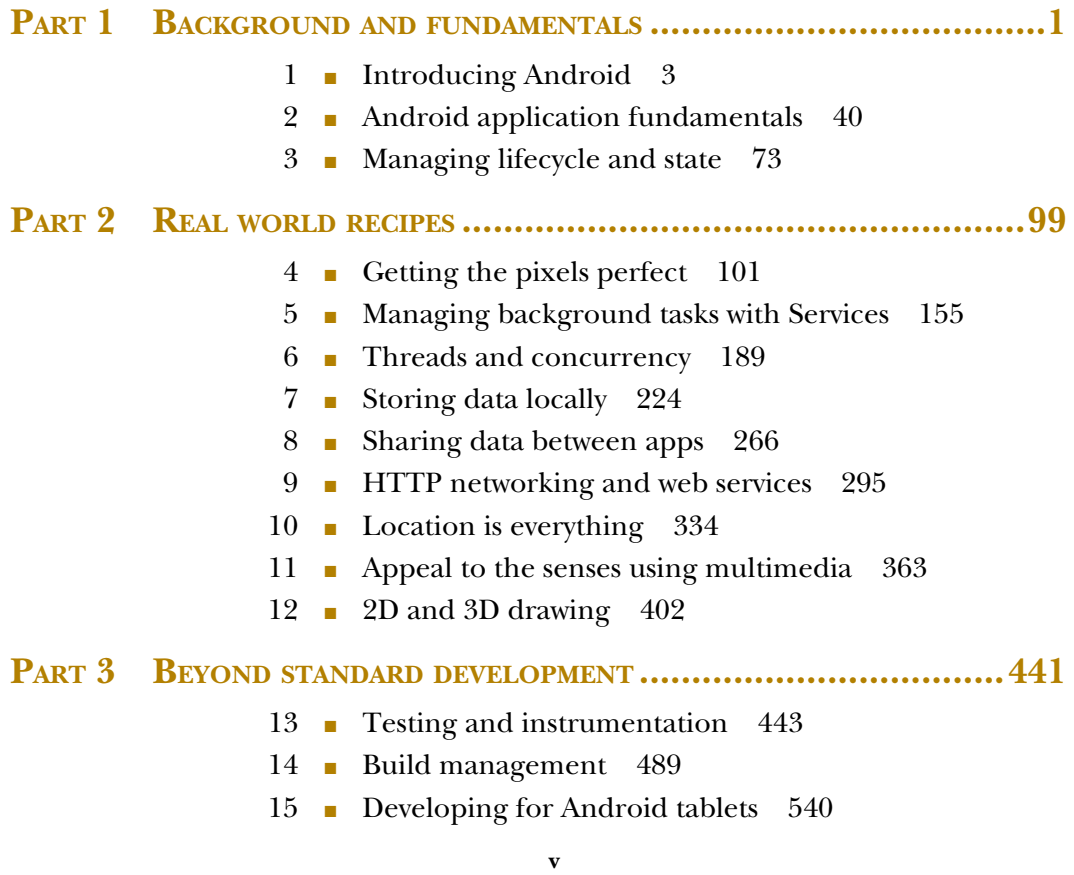

## *Managing background tasks with Services*

#### *In this chapter*

- Multitasking with Services
- **Creating background tasks**
- Reviving tasks that have been killed

*I am the greatest. I said that even before I knew I was. Don't tell me I can't do something. Don't tell me it's impossible. Don't tell me I'm not the greatest. I'm the double greatest.*

—Muhammad Ali

Services are a killer feature of Android. That's a bold statement, but it's accurate. It might be more accurate to say that *multitasking* is a killer feature of Android, and the way to fully implement multitasking on Android is by using Services. Don't take our word on this: watch TV instead. One of the most successful commercials for the popular Motorola Droid touted its ability to multitask and ridiculed "other" phones that couldn't "walk and chew gum at the same time."

 Unfortunately, multitasking is one of the most often misunderstood features, even from a technical standpoint. For years, we've used desktop and laptop computers. These kinds of computers have defined how we expect multitasking to work. If

I start to load a web page in my browser and hen change windows to type in a word processor, I expect that the web page will continue to load even without my attention. As programmers, we often begin a build of our code and then switch to another program while the build goes on. What would we do if the build stopped when we switched to another window? This is the multitasking world that mobile applications live in. In this chapter, we'll learn how Android's Services allow for multitasking when the traditional desktop multitasking doesn't work. First, let's understand how multitasking works on Android devices.

#### *5.1 It's all about the multitasking*

An easy way to realize how valuable multitas king is on a computing device is to live without it. For some applications, this is no big deal—everything the application does is confined to the device anyways. An example of this might be a note-taking application. If all the app does is stores notes on your device, then you probably don't care if it can multitask. But if your app stores your notes on a remote ser ver so that they can be accessed (both read and write) from any computer/device, then multitasking starts to become nice. Why? If your app can run in the background, then it can keep the notes on the device and on the server in sync. Without this, you'll need to resync with the server every time you launch the app. That may not sound like a big deal, but this is a network operation that could be slow . The user is going to experience this slowness every time they want to use the applicat ion. In fact, it may be the first thing they experience when they launch the application. Can you say bad user experience?

 The obvious solution is to let applicat ions run in the background indefinitely , as desktop applications do. But what works fine on a desktop computer doesn't work well on a mobile device. The main problem is memory. A desktop computer has a lot of it. When it runs low, it uses virtual memory or paging to expand the available memory by using hard disk or similar storage. When an application isn' t in the foreground, its real memory is often swapped out for virt ual memory. When it comes back into the foreground, it'll need to get its data swap ped back into real memor y. This can be a slow process and make your computer seem sluggish.

 On a mobile device, the amount of real memory available is low. One could imagine many apps going in and out of virtua l memory. Suddenly, any time you changed apps, your device would seem to be bogged down and unresponsive. Nobody wants a device like that.

On an Android device, when you move an application into the background, it'll continue to run much like an application on a desktop computer. It's possible that it could run like this for a long time, but this is far from guaranteed. Instead, if or when memor becomes low, the Android OS will terminate your application. This may seem harsh, but it's not really. This removes the need for virtual memory and swapping, as we learned about in chapter 3. Plus, the OS will also send events to your application to let it know that this is about to happen. That gives you chance to save the state of your application.

 If this were the end of the multitasking story on Android, then you'd have to agree that Android wouldn't qualify as a multitasking OS. You might get lucky and be able to

multitask for a while, but it'd be difficult to design an application around this. Even worse, there'd be nothing to talk about in this chapter! Fortunatelfor all of us, Android gives you more multitasking options, and these are all built around Services. We first saw Services in chapter 2, but now it's time to take a much more detailed look at them. In this chapter, we'll look at all of the many aspects of Services.

 We'll start with the basics—how to create Services and how to start them automatically when the device boots up. We'll learn about two of the most common design patterns for using Services, using them to centralize access to and cache data, and periodically executing Services to check for remote events and potentially publishing Notifications about remote events. This will naturally lead us into a discussion about scheduling Services and how to make sure these schedules are executed even when a device is asleep or low on memory. Finally, we'll learn about a new feature in Android. 2, Cloud to Device Messaging, and see how we can use our remote severs to schedule and interact with Services. Let's get started by discussing why we'd want to use a Service.

#### *5.2 Why services and how to use them*

We stated this earlier, but it bears repeating: Services are the way to fully implement multitasking on Android. Y ou'll need othe r technologies as well, and we'll examine those, but Services are the building blocks for any kind of multitasking on Android. Now Services aren't for running indefinitely in the background. If you need to start a task separate from your main application, consider using a Service. For example, let's say that you need to upload some large file to a remote server. This could take a long time. It's possible that the user will leave yo ur app before this upload finishes. If the upload is tied to the app, it might still fi nish as long as the app runs in the background. But if the app gets terminated to free up memor y, then that upload could potentially be disrupted in midstream. Another example might be building some kind of complex data structure. A common example of this would be creating a Content-Provider for Android's systemwide search. This may involve downloading some data, processing it, and then storing it on the device, probably in a SQLite database. This is a one-time task that could take a long time to execute. You don't want it tied to your application's lifecycle, or this task may never finish correctly. Services are perfect for these kinds of one-time tasks, as well as any kind of recurring task.

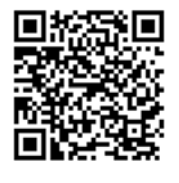

GRAB THE PROJECT: STOCKPORTFOLIO You can get the source code for this project, and/or the packaged APK to run it, at the *Android in Practice* code website. Because some code listings here are shortened to focus on specific concepts, we recommend that you download the complete so urce code and follow along within Eclipse (or your favorite IDE or text editor).

#### Source:<http://mng.bz/APOO>, APK file:<http://mng.bz/4iDX>

This all sounds well and good, but let' s consider a more concrete example. In this chapter, we'll develop an application called StockPortfolio. It'll allow the user to track their stock portfolio—what stocks they own, how many shares of each stock, and how

much they paid for the stocks. Further , it'll allow the user to set alerts, so that if a stock's price falls too low or rises too high, they'll be notified so they can sell or buy . This is a simple application, but it benefits from multitasking via Services in two ways. First, it'll fetch the latest stock data in th e background and cache it locally . That way, when the user launches the app, it'll immediately display accurate stock data, with no wait time for the user. Second, by running in the background, it can also compare the current stock prices to see if they're at a le vel where the user wants to receive a notification. This way the user can receive the notification without having the application open. All of this sounds simple enough, bu t such an application wouldn't be possible on some mobile devices. Even on Android, you need to be aware of some "gotchas." By the end of the chapter, you'll understand not only how to create such a Service, but how to get it run periodically in th e background, even under low-memor y situations where the OS may have to kill the Service.

#### **TECHNIQUE 13 Creating a Service**

This chapter is all about Services, and we'll cover them in great detail. But we're going to start off small and discuss the basics. Services have some unique character istics, as they're designed to fill the ni che of background processing given the style of multitasking supported by the Android OS. It comes as no surprise that creating and starting a Service isn't as simple as implementing an inter face and invoking a method.

#### PROBLEM

You need to monitor the prices of stocks at all times, not only when the user has the application open in the foreground.

#### SOLUTION

The Android way of performing background processing is to use a Service. If all you cared about was retrieving data in the ba ckground while the user had the application open, then you could spawn a thread from your Activity. If you wanted it to run continuously, then you could use a java.util.Timer. You might also want to consider Android's AsyncTask as a convenient way to orches trate the spawned thread and its interaction with the UI. (Chapter 6 has a lot more information about thread s and AsyncTasks.) The problem with this approach is that once your application leaves the foreground, the OS could terminate it at any time.

 It might seem like this isn't the case in practice. It's easy to create an app that starts a Timer that continues to run when the applic ation leaves the foreground. You could let it run on a test devise for a long time, but it will only a ppear as if it's never killed. This is misleading though, since it's atypical usage. Typically, users are using lots of different apps, making calls, sending emails, and so on. All of these require memory and make it more likely that the OS will terminate your application. So don't be fooled: if you need to keep running in the background, you need a Service. To create a Service, you'll need to declare it in your mani fest file. The following listing shows how the Service for our stock portfolio, called PortfolioManagerService, is declared.

#### Listing 5.1 Declaring the **PortfolioManagerService**

```
<?xml version="1.0" encoding="utf-8"?>
<manifest xmlns:android="http://schemas.android.com/apk/res/android"
       package="com.manning.aip.portfolio"
       android:versionCode="1"
       android:versionName="1.0">
    <application android:icon="@drawable/icon"
          android:label="@string/app_name">
       <activity android:name=".ViewStocks"
             android:label="@string/app_name">
          <intent-filter>
             <action android:name="android.intent.action.MAIN" />
                <category android:name="android.intent.category.LAUNCHER"/>
          </intent-filter>
       </activity>
    <service android:process=":stocks_background" 
       android:name="PortfolioManagerService" 
       android:icon="@drawable/icon" 
       android:label="@string/service_name"/> 
    </application>
    <uses-sdk android:minSdkVersion="8" />
    <uses-permission android:name="android.permission.INTERNET"/>
</manifest>
                                                                 Declare Service
                                                               and process
                                                     C Service's class
                                                             8 lcon and user-<br>friendly name
```
This is a straightforward manifest, so we'll focus on the Service declaration. Services are important enough in Android that they get their own tag! The first part of this declaration is significant. The first attribute that we declare  $\bullet$  is the Service's process, specifying the OS-level process that the Service will run in. This is an optional attribute if you don't specify it, then the Service will run in the same process as your application.

 Having a Service in the same process as your main application will change the way the OS classifies your application process. This is generally good (it'll be less likely that your application process will be killed to free up memory). But it also means that your application and Service share the same memor y allocated to the process that they run in. This can cause your application to run low on memor y more often and cause more garbage collections. That can lead to a laggy/jerky user experience, as sometimes the UI will be frozen while garbage collection occurs. By putting the Service in its own named process, you avoid this potential problem.

 All you have to do is supply a process attribute. Now you might notice that the value of this attribute is : stocks background. The colon prefix is significant—it indicates that this separate process is private to the application. The only application that can start or interact (bind) with the Service is going to be your application. If we removed the colon, then the Service would still be in its own process, but it would be a global process. If your Service provides some feature that you want other applications to have access to, then you might want to do this. We'll look at global Services later in this chapter.

Getting back to listing 5.1, the next thing we declare is the Service's name attribute  $\bullet$ . This is the only attribute that's required in a Service declaration. It specifies

the class of the Service (relative to the package of your application, like for activities). Next, we declare two more optional attributes for our Service. These are the icon and label  $\bullet$ . The Android OS allows users to see all running Services on their device and potentially stop them. The OS uses the icon and label when the user views this list of running Services, as shown in figure 5.1

 Now that we've declared our Service, we still need to implement it. This is as easy as extending android.app.Service. Y ou aren' t required to do much in this extension, but you'll often want to override the Service's lifecycle methods. Here's the basic structure of the Portfolio-ManagerService.

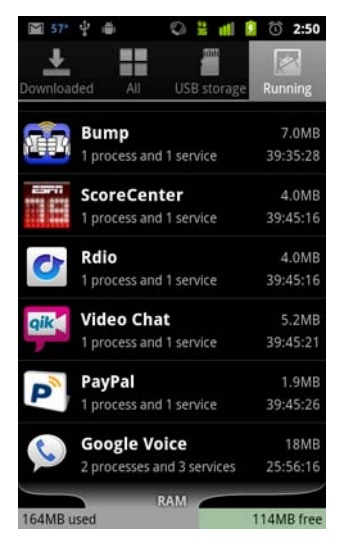

Figure 5.1 Viewing running Services

#### Listing 5.2 Declaring the **PortfolioManagerService**

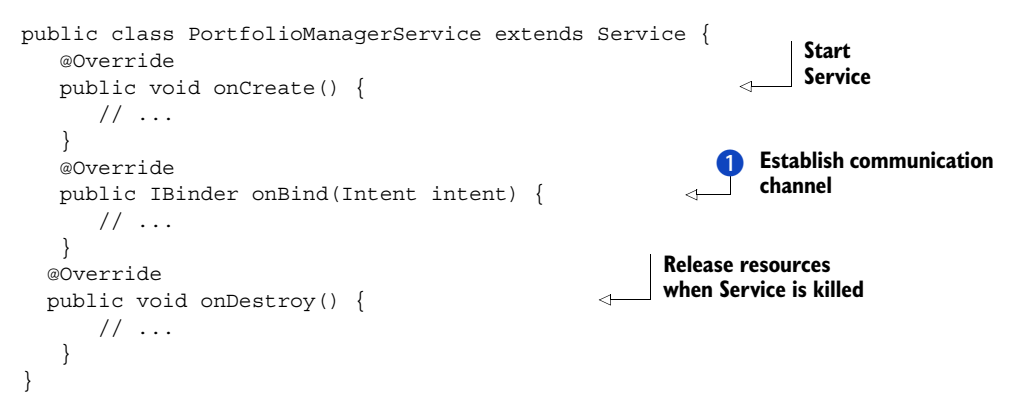

The code in listing 5.2 shows the outline of our Service (we'll look at the details of its methods later). You only need to implement one method: on Bind  $\bullet$ . This method allows other components—typically activities or per haps other Services—to communicate with the Service. Remember, a Service will usually be running in its own process, so communicating with it isn't as simple as invoking its methods. Interprocess communication ( IPC) is necessar y. The onBind method is where the IPC channel is established.

The other methods that we chose to override in listing 5.2 are onCreate and onDestroy. These are optional. If your Service does all of its work within the onBind (an example might be uploading data to a remote server), then you may not need to override onCreate. If you need to do some proc essing outside the context of an onBind call, then you'll probably set that up in the onCreate method. Finally, as the

name suggests, onDestroy is called when a Service is being killed. You should release any resources being used by your Service here.

#### **DISCUSSION**

You've seen all the basics of declaring and creating a Service. There are some key things to take away from this. First, the Service will run in its own process. This decouples it from the application' s process, so that it won' t be terminated when the application is terminated. Second, because it 's in its own process, you can only communicate with it through IPC. We'll get into the mechanics of how to do this on Android later in this chapter. Before we do, one more lifecycle method is worth mentioning. Many applications will want to implement the onStartCommand (or the deprecated onStart, if you're developing for pre- Android 2.0 devices). This allows additional parameters to be passed to the Service when it's first started. If you want to expose some configuration parameters of your Service, this is a common way to do it. An example might be to let the user decide on how often to check for new stock data. This assumes that you want to manually start the Service from your application. Often you'll want to automatically start the Service with no interaction from the user. Our next technique shows how to do this.

#### *TECHNIQUE 14***Starting a Service automatically TECHNIQUE 14**

One common use for a Service is periodically downloading information and potentially raising a Notification if a given condition is met. Services are well suited for this, but the question of when to start the Service now becomes significant.

#### PROBLEM

We want to show the user notifications if the price of a stock goes above or below certain levels. But we don' t want to require the user to launch the application just to enable Notifications. Instead, we'd like our Service to begin running automatically, right after the device has booted up.

#### **SOLUTION**

The solution is to use a BroadcastReceiver to listen for Android's BOOT COMPLETED event. This event is fired by the OS right after the device finishes booting up, which gives us an easy way to do something when the device is booted. To make this happen we need to declare it in our manifest as shown in the following listing.

#### Listing 5.3 Declaring a **BroadcastReceiver** for the boot complete event

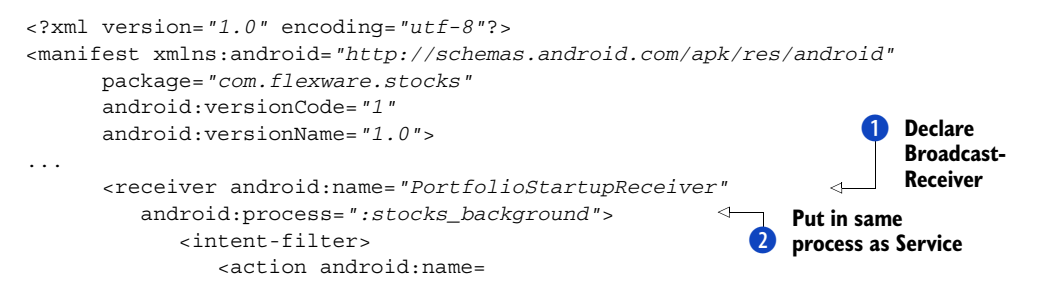

```
 "android.intent.action.BOOT_COMPLETED"/> 
               </intent-filter>
       </receiver>
    </application>
...
</manifest>
                                                                                 Declare 
                                                                                 event to 
                                                                                 listen for
```
In listing 5.3, we start off by declaring the BroadcastReceiver. This is similar to declaring a Service (it has many of the same attributes). W e once again declare the class for the BroadcastReceiver by using the name attribute  $\Box$ . Next, we declare that we want the BroadcastReceiver to be in a different process from our main application  $\ddot{Q}$ . If you compare this to listing 4.1, you' ll see that we want it to be in the same process as our Service.

Going back to listing 5.3, the last impo rtant thing for us to declare about our BroadcastReceiver is what kind of events that it should listen to  $\bigotimes$ . We do this using the (hopefully) now familiar intent-filter paradigm. The BOOT COMPLETED event (or action) is a predefined event in Androi d. In fact, there may be many other BroadcastReceivers listening for this event as well, and they'll all get a chance to do their thing when the device boots. Now that we've declared our BroadcastReceiver, we need to implement it. The next listing shows its implementation.

#### Listing 5.4 Starting our **Service** with a **BroadcastReceiver**

```
public class PortfolioStartupReceiver extends BroadcastReceiver {
    @Override
   public void onReceive(Context context, Intent intent) {
       Intent stockService = 
          new Intent(context, PortfolioManagerService.class);
       context.startService(stockService); 
    }
}
                                                                   B Start Service
```
Our BroadcastReceiver couldn' t be simpler . It creates a new Intent and uses that Intent to start the Service  $\bigcirc$ . This will cause the onCreate and then the onStartCommand methods to be invoked on our Service, and then return back to the BroadcastReceiver. Since a BroadcastReceiver should return quickly , those two methods on our Service should execute quickly as well. So if you need to do anything time-consuming in those methods, it's better to do such things in their own thread.

#### About installing on the SD card

One of the most-requested features for Android 2.2 was the ability to install apps on the SD card instead of on the internal memory. This seems like a great option for users, since much more space is available on the SD card than on the internal memory. If you choose to enable this though, be careful about relying on the device boot event as we've described in this section.

#### *(continued)*

The BOOT COMPLETED event will be fired before the SD card is mounted, before your application is available. But there's another, similar event that you can listen for: the ACTION\_EXTERNAL\_APPLICATIONS\_AVAILABLE event. This event will be fired after the SD card is mounted. If your app is on the SD card, it can listen for this event and start services at that point.

At the time this book was written, there was an open bug in Android (8485) that could prevent an app on the SD card from receiving this broadcast.

#### **DISCUSSSION**

You may be asking why we need to run the BroadcastReceiver in a different process. The answer is that it's often de sirable to share objects between a Service and the BroadcastReceiver that started it or invoked it. We want the BroadcastReceiver and Service to be in the same process, so we don' t have to use IPC. We'll see this technique later in this chapter when we di scuss best practices for keeping your Service running continuously. In this case, it' s not absolutely necessar y. We'll see other cases where a BroadcastReceiver is invoked by the system' s AlarmManager or by a push notification coming from Google's Cloud to Device Messaging ser vice and then used to start our Service using this technique.

 Finally, note that starting a Service at device boot isn' t useful only for Services that can trigger Notifications to be sent. It's also useful if you're prefetching and caching data in the Service. When the user first opens your app, all of their data will already be loaded and ready to use—which is a positive experience for the user.

#### *TECHNIQUE 15***Communicating with a Service TECHNIQUE 15**

A Service can be used to per form useful tasks in the background. W e saw a simple example in chapter 2 where the Service published Notifications for the user. But you'll usually want to send data back and forth to a Service. This is the case for our StockPortfolio service.

#### PROBLEM

We need to tell our Service what stocks to watch. For each stock, the Service needs to know two things: the ticker symbol, and the price levels at which the user should be notified. Since our Service is going to run in a different process, passing data to it isn't as simple as invoking a method on an object. We need some type of interprocess communication (IPC). Fortunately, the Android OS provides this.

#### **SOLUTION**

To send data to our Service, we need to use Android' s IPC mechanism. This mechanism allows Services to be exposed to other processe s and for serialized data to be sent between the processes. Th is is similar to enterprise IPC mechanisms such as CORBA and Windows COM. Those systems consist of an *interface definition language*

*(IDL)* to describe the interface of what's being exposed and a proxy class to be used by clients of the interface. Android uses a similar pattern. It even has its own IDL, known as *Android IDL* or *AIDL*. Here's an AIDL description of the inter face that we want to expose to our Service.

#### Listing 5.5 IStockService.aidl: The external interface into the stock portfolio service

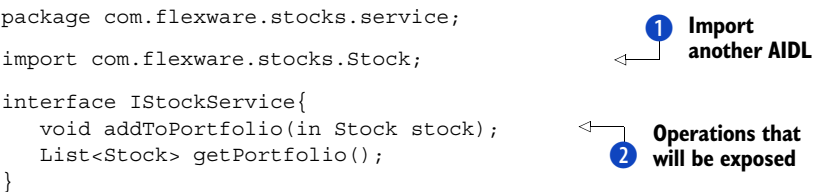

As you can see from listing 5.5, AIDL looks a lot like Java. It uses packages and imports, like Java. The main difference is that you can only import other AIDL definitions. You'll notice in this case that we're importing a  $\Xi$  Stock object  $\Box$ . This is the same Stock class that we'll use in the UI of our application (we'll see how this is done shortly). Our interface is simple. It only exposes two methods to the outside world  $\ddot{\mathbf{Q}}$ . Note how this method uses the Stock type and how we mark this input parameter as in. This indicates that the parameter will be passed in, but its value won't be returned to the caller. It's needed here because Stock is a complex type. If it were a Java primitive type, it wouldn't be needed.

#### AIDL types and parameters

Marking an input parameter as in is similar to marking it as final in Java. You can modify the value of any input parameter, but if it's marked in, then its new value won't be passed back to the caller. The in modifier is known as a *directional tag*. There are two other possible values: out and inout. The out modifier indicates that whatever data you pass in will be ignored. A blank/default value will be created by the Service, and its final value will be passed back. An inout value indicates that a value should be passed in, and that it can be modified with its new value passed back. It's important to figure out what you need. Data sent through IPC must be marshalled and unmarshalled, which can be an expensive process. A parameter marked as inout will be marshalled/unmarshalled twice. As mentioned, you don't need to specify a directional tag for primitive values. These are in only—they're always immutable values.

This small definition can be used to generate lot of code. If you're using the command line then you'll want to use the aidl tool. If you're using Eclipse, it'll automatically generate code from any .aidl files it finds in your project. It'll put the generated Java classes in the /gen directory (the same place it puts the generated R.java file.) For this to work, it needs to resolve that import reference. You'll need another .aidl file for this:

```
package com.flexware.stocks;
parcelable Stock;
```
This file (Stock.aidl) declares the Stock class reference in listing 5.5. It declares the package of the class, as AIDL does in listing 5.5, but all it does is reference a Parcelable. This Java class can be used in your application, but it can also be turned into an android.os.Parcel—serialized so that instances of this class can be sent between processes. The following listing shows this Stock class.

#### Listing 5.6 The **Stock** class, a **Parcelable** class that can be sent over IPC

```
public class Stock implements Parcelable{ 
    // user defined
    private String symbol;
    private double maxPrice;
    private double minPrice;
    private double pricePaid;
    private int quantity;
    // dynamic retrieved
    private String name;
    private double currentPrice;
    // db assigned
    private int id;
    private Stock(Parcel parcel){ 
       this.readFromParcel(parcel);
 }
    public static final Parcelable.Creator<Stock> CREATOR = 
       new Parcelable.Creator<Stock>() {
       public Stock createFromParcel(Parcel source) {
           return new Stock(source);
 }
       public Stock[] newArray(int size) {
           return new Stock[size];
        }
    };
    public int describeContents() {
       return 0;
 }
    @Override
    public void writeToParcel(Parcel parcel, int flags) { 
       parcel.writeString(symbol);
       parcel.writeDouble(maxPrice);
       parcel.writeDouble(minPrice);
       parcel.writeDouble(pricePaid);
       parcel.writeInt(quantity);
    }
    public void readFromParcel(Parcel parcel){ 
      symbol = parcel.readString();
       maxPrice = parcel.readDouble();
       inPrice = parcel.readDouble();
       pricePaid = parcel.readDouble();
                                                                  Implement 
                                                                  Parcelable interface
                                                                 Private constructor 
                                                                 for Parcel
                                                              \ddot{\mathbf{c}}Static 
                                                                               factory 
                                                                               called 
                                                                               D CREATOR
                                                                              Serialize 
                                                                               to Parcel
                                                                           \ddot{\textbf{C}}Deserialize 
                                                                         from Parcel
                                                                      \overline{\bm{6}}
```

```
quantity = \text{parcell}.\text{readInt()}; }
```
This listing shows all of the basics of making of a class that' s a Parcelable. The interface  $\bullet$  only states that you need to implement the writeToParcel method  $\bullet$ . As the name of this method implies, this is the method where you serialize an instance of your class into a Parcel  $\ddot{Q}$ . As you can see from the listing, the Parcel class has useful methods for serializing primitives an d strings. This is all you have to implement so that an instance of the class can be sent to another process. But you need to deserialize that Parcel back into a Stock. To do this, the Android runtime will look for a static field called  $CREATOR$  3 that will be of type Parcelable. Creator. This interface defines a factor y method called createFromParcel. In listing 5.6, we've given our Parcelable class its own readFromParcel method  $\bullet$  that the Creator delegates to. Once again, the Parcel class has several methods to assist you in retrieving the serialized data from the Parcel. One key thing to notice here is that you must read values from the Parcel in the same order as you wrote them to the Parcel. For example, the symbol field is the first value written to the Parcel in the writeToParcel method, so it' s also the first field read from the Parcel in the readFromParcel method.

 Now we have a data structure that can be sent back and forth between the process where our main application runs and the process where our background service runs. In listing 5.5, we defined the operations that the background ser vice exposes to the main application. A Java interface can be generated from the interface defined in the .aidl file. You can generate this manually using the aidl tool, or it'll be generated for you automatically if you're using Eclipse and the Android Developer Tools. In the following listing, you can see what this generated code looks like.

#### Listing 5.7 Java interface generated from AIDL interface

```
package com.flexware.stocks.service;
public interface IStockService extends android.os.IInterface
{
/** Local-side IPC implementation stub class. */
public static abstract class Stub extends android.os.Binder 
➥ implements com.flexware.stocks.service.IStockService
{
// generated code
}
public void addToPortfolio(com.flexware.stocks.Stock stock) 
➥ throws android.os.RemoteException;
public java.util.List<com.flexware.stocks.Stock> getPortfolio() 
➥ throws android.os.RemoteException;
}
                                                                           Stub 
                                                                           class
                                                                        \overline{\textbf{0}}
```
This is what you'd expect from the AIDL in listing 5.5. The interface and its two operations are directly translated. The only thing interesting is the Stub abstract class  $\bullet$ . As the name implies, this is a classic stub class that implements the interface (but not the

}

operations, which are still abst ract), adding lots of generated boilerplate code. Y ou'll want to extend this abstract class, implementing the IStockService methods, to leverage the generated boilerplate code. Y ou'll also want to return your implementation class from the onBind method of your Service's class. Take a look at the following to see how this works.

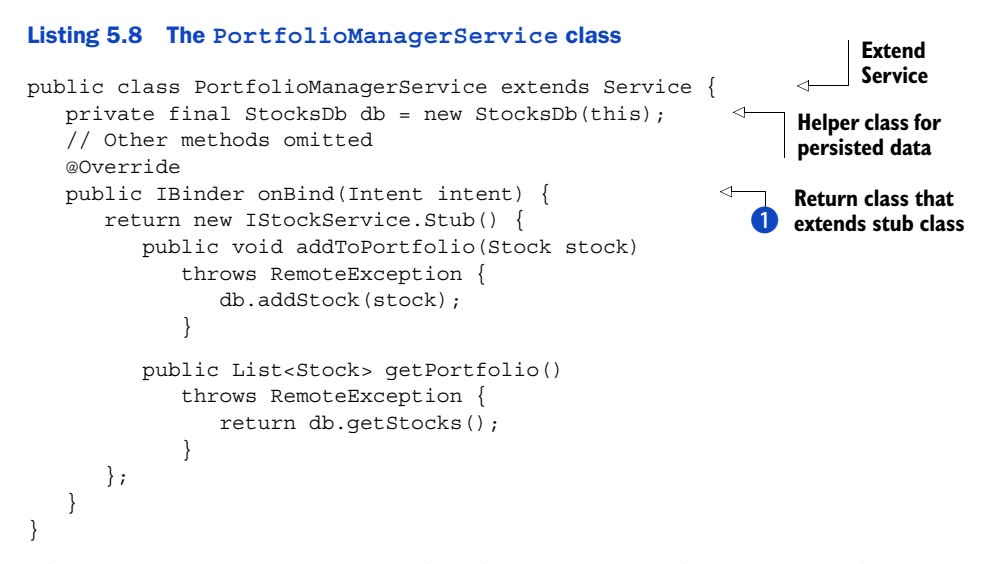

The PortfolioManagerService class shows you a typical Service that supports remote communication. You might recall that in chapter 2, we saw a Service that didn't support remote communication, so its onBind method returned null. Here,  $\bigcirc$ we're supporting IPC, so we need to return a class that extends the generated Stub class from listing 5.7. In our example, we used an anonymous inner class that extended Stub, as our implementation is simple: we're delegating to a helper class StocksDb. This class uses Android's embedded SQLite database to save the stocks that the user wants retrieved on demand. A call to addToPortfolio will execute an insert statement and a getPortfolio call will execute a simple query. The last thing we want to do is show how this is used by the main application. The following listing shows the application's main Activity and how it binds and calls the Service.

#### Listing 5.9 The main **Activity** binding to the **Service**

```
public class ViewStocks extends ListActivity {
    private ArrayList<Stock> stocks;
    private IStockService stockService; 
   private ServiceConnection connection = new ServiceConnection()\{ public void onServiceConnected(ComponentName className, 
             IBinder service) {
          stockService = IStockService.Stub.asInterface(service);
                                                                  Generated service 
                                                                  interface
```

```
 try {
             stocks = (ArrayList<Stock>) 
                    stockService.getPortfolio();
            if (stocks == null) {
                 stocks = new ArrayList<Stock>(0);
                                                                 Refresh UI when
 } 
                                                                     data is retrieved
             refresh(); 
         } catch (RemoteException e) {
             Log.e(LOGGING_TAG, "Exception retrieving 
                                 portfolio from service",e);
 }
       }
       public void onServiceDisconnected(ComponentName className) {
          stockService = null;
       }
    }; 
    @Override
    public void onStart(Bundle savedInstanceState) {
      super.onStart();
       bindService(new Intent(IStockService.class.getName()), connection, 
         Context.BIND_AUTO_CREATE); 
                                                        \leftrightarrowBind to remote 
        ... // UI code omitted
                                                              C service
     }
}
```
The code in listing 5.9 is a sampling of code from a ListActivity. The first thing we do in listing 5.9 is define a ServiceConnection, a delegate that will reflect the lifecycle of our connection to our remote ser vice. W e use the generated stub to take the remote service interface (represented as an android.os.IBinder) and get an implementation of the local inter face. Next, in our Activity' s onStart method, we use the bindService method  $\ddot{Q}$ , available on any Context object (such as an Activity or Service) to bind to the remote service. We pass in the name of the class of the service that we want to bind to, our connection de legate, and a flag indicating to automatically create the ser vice if necessar y. Invoking a ser vice running in another process is much faster than making a call over the ne twork, but it's still a slow operation that shouldn't be done on the main UI thread (bindService will cause this binding to happen asynchronously). The onServiceConnected method in the ServiceConnection acts as a callback to this asynchronous bi nding of the ser vice. When it' s called, we know that our service is bound and we can retrieve data from it and refresh the UI  $\bullet$ .

#### Visible processes and bound Services

In our example, the application and Service each run in their own process, but there's only so much memory to be spread out among these processes. For firstgeneration Android devices, this is generally 16 MB per process, and 24 MB per process on second-generation devices. So when all of those 16 or 24 MB pieces of the pie have been handed out, the OS must kill some processes. Different processes are viewed as being more or less important, as we discussed in chapter 3.

#### **DISCUSSION**

Communicating with a remote service is one of the more complicated techniques that you'll see. There are several steps in the process, but they're quite straightfor ward. Still, you can' t be blamed for wondering whether it' s worth all the trouble. What makes it more complex is that you're co mmunicating across processes. That means that a channel for communication must be created and data must be marshalled and unmarshalled as it goes between the processes. This is definitely worth it if you want to decouple the execution of your application fr om the user interacting with it. It' s one of the features of the Android platform that give it an advantage over its competitors. One common use case for this is to use a Service to manage and cache data from remote servers.

#### *TECHNIQUE 16***Using a Service for caching data TECHNIQUE 16**

A Service often needs to work with the same data as your main application. Both components can retrieve and manage this data. But as we saw in the previous section, it's possible for your main app to communicate with a Service. This makes it possible to have the Service manage all of the data, and if the data comes from over the Web, the Service can cache the data from the server.

#### PROBLEM

You have an application that also has a background Service. Both the main application and the Service need to use data from a remote ser ver. You want to centralize the access to this data in one place and cache it, since retrieving it over the network is slow and expensive. You want to do this from the background Service, so that it can retrieve the data even when the main application isn't being used and so that it can be exposed to the main application via IPC with the background Service.

#### **SOLUTION**

This is a common application pattern for Android apps. Part of why it's so common is because it's fairly straightfor ward. It buil ds on the other techniques that we've discussed so far . Your background Service can be started at device boot. Then it can retrieve data over the network. This can be done periodically, as needed. Finally, once the user launches your application, one of your app's activities can bind to the Service and invoke one of its methods to return the data that the Service downloaded from the network.

 This simple pattern is followed by many popular Android apps. So how would we apply it to our stock po rtfolio application? For that app lication, the list of stocks that the user wants to track is mana ged locally, stored in a local SQLite database. To track the current price of the stock, we'll download this data over the network. To make all of this happen, we only need to modify our Service. Here's the new version.

#### Listing 5.10 Stock **Service** now with caching

```
public class PortfolioManagerService extends Service {
    private final StocksDb db = new StocksDb(this);
    private long timestamp = 0L;
```
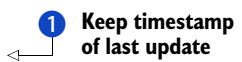

```
 private static final int MAX_CACHE_AGE = 15*60*1000;
       // 15 minutes 
   @Override
   public IBinder onBind(Intent intent) {
       return new IStockService.Stub() {
          public Stock addToPortfolio(Stock stock) 
                         throws RemoteException {
             Stock s = db.addStock(stock);
             updateStockData(); 
             return s;
 }
          public List<Stock> getPortfolio() throws RemoteException {
          ArrayList<Stock> stocks = db.getStocks();
          long currTime = System.currentTimeMillis();
          if (currTime - timestamp <= MAX_CACHE_AGE){ 
             return stocks;
 }
         Stock[] currStocks = new Stock[stocks.size()];
          stocks.toArray(currStocks);
          try {
             ArrayList<Stock> newStocks = 
                                  fetchStockData(currStocks); 
             updateStockData(newStocks); 
             return newStocks;
          } catch (Exception e) {
             Log.e("PortfolioManagerService", 
                 "Exception getting stock data",e);
              throw new RemoteException();
 }
       }
    };
... // code for retrieving stock data omitted 
                                                                       C Cache data up 
                                                                       to 15 minutes
                                                                 Refresh cache 
                                                                 whenever stock added
                                                             \ddot{\bm{e}}4 Use cached if
                                                                        fresh enough
                                                                         Get data 
                                                                          from server
                                                                      \overline{\bm{6}}Persist 
                                                                     fresh data
```
The code in listing 5.10 expands on the Service first shown in listing 5.2. To allow for caching, we need a couple of things. We want to set a time limit  $\bullet$  on how stale our cache can be before we bypass it and go back to the server. To determine the freshness of our cache, we need to ke ep track of the last time  $\bullet$  we downloaded data from the server. Next, we need to add some cache management code to our two operations that we expose, addToPortfolio and getPortfolio. For addToPortfolio, we add the Stock to the local database, and then we call updateStockData  $\bigotimes$ . This method will retrieve data from the network, and then up date the stocks stored in our local database. We'll look at its code shortly . Because we added a new stock, we need to get information about it from the network, so we might as well get information about all of our stocks and update our cache.

 For the getPortfolio method, we start by retrievi ng the cached data from our local database and see if this data is fresh enough. In the previous listing, we set a simple policy of allowing cached data to be used if it's less than 15 minutes old. You could imagine a much more sophisticated caching policy, where you'd be more aggressive if the current time was during stock market trading hours, but other wise passive. This

}

policy is good enough for our application, so we check if the current time minus the last timestamp is less than 15 minutes  $\bigoplus$ . If so, then we return the cached data. Otherwise, we retrieve data from the network  $\bullet$  and then update our cache  $\bullet$  with the fresh data. We do this by calling another variant of updateStockData.

#### Listing 5.11 Updating cached stock data

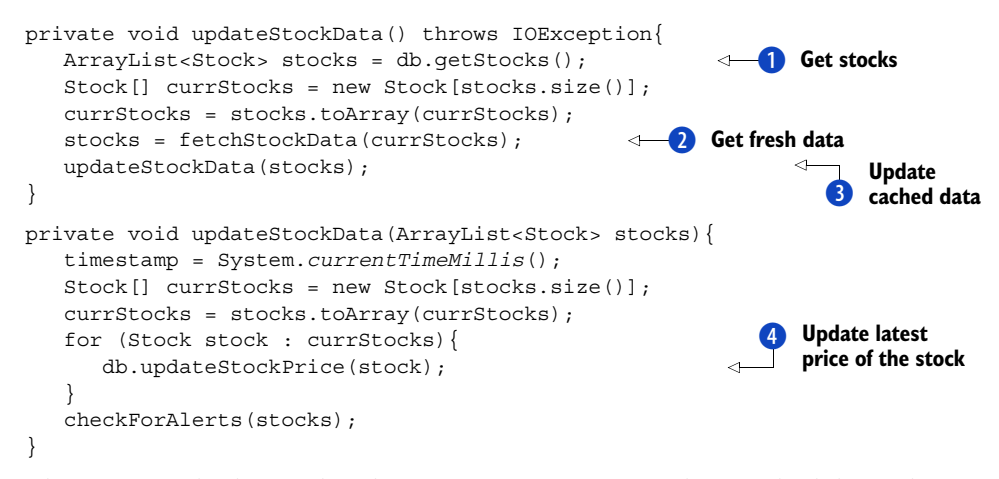

These two methods are what the Service uses to refresh its cached data. The first method takes no arguments and is used when the user adds a new stock. It retrieves the full list of stocks  $\bullet$  that the user is monitoring by retrieving this data from the local database. Then it uses the fetchStockData method  $\overline{2}$  to get the latest information on the Stock from the network. Finally, it delegates to the second method  $\bullet$ , which takes in a list of Stock objects and updates their prices in the database. This method then iterates over the list of Stocks, and updates the price of each Stock  $\bullet$ .

#### **DISCUSSION**

Caching of data can make a huge difference in the proformance of any application. The more expensive that data is to retrieve, the bigger the benefit of caching it will be. This is true for mobile applications, which often  $\psi$  heavily on data from remote severs. The network connection speeds on mobile networks are generally never great, and are often quite slow. Storing data in a local database is a great way to cache that data. Putting all of the management of that data into a background Service allows its retrieval/updates to be done in the background, and not be tid to the user using the application. Having this data in the background Service allows that Service to do other things with that data. A common example of this is to crea te notifications based on the data that' s retrieved from the server.

#### *TECHNIQUE 17***Creating notifications TECHNIQUE 17**

Notifications are one of the most significant features of mobile applications. They allow your application to interact with users in an asynchronous manner—the users don't have to be directly interacting with your application (have it open) in order for your application to communicate important, time-critical information. It should come as no surprise that background Services are integral to such notifications, as they're the key feature of the Android platform that enables your application to operate in an asynchronous manner.

#### PROBLEM

You want to alert your user when some significant events happen, even if your users aren't using your application at the time of that event. You want to provide them with detailed information about this event, and ma ke it actionable so that they can immediately use your application to respond ap propriately to the event. The event may come from a remote system, or it might be local to the device. Either way, you want to incorporate all of the various capabilities of Android to alert users, so that they can act on the event in a meaningful way.

#### **SOLUTION**

The Android platform offers a flexible an d extensible notification system. The simplest type of notification offered by Android is known as a *toast notification*, or a *toast*. Toasts are often used by an Activity to alert the user to an event, but they can also be launched from a Service. Toasts are designed to display information to the user they're not interactive. T o get the kind of interactivity we desire, we need to use an android.app.Notification. A Notification allows the user to interact with your application by wrapping an Intent. It can be displayed on the status bar , create a sound, vibrate the phone, and even trigger custom colored flashing LEDs.

 For our stock portfolio application, users can enter a minimum and maximum price level for each of the stocks in their portfolio. Each time we download the latest price information from the network, we want to check whether any of the stock prices have gone below the minimum price or exceeded the maximum price. The following listing shows how we can add this logic to our Service.

#### Listing 5.12 Checking maximum and minimum levels

```
private void updateStockData(List<Stock> stocks){
    // existing code omitted
    checkForAlerts(stocks); 
}
private void checkForAlerts(Iterable<Stock> stocks){
    for (Stock stock : stocks){
       double current = stock.getCurrentPrice();
        if (current > stock.getMaxPrice()){
           createHighPriceNotification(stock); 
           continue;
 }
        if (current < stock.getMinPrice()){
          createLowPriceNotification(stock); 
        }
    }
}
                                                                     Check for alerts 
                                                                     after update
                                                                  \overline{\textbf{0}}High price 
                                                                             notification
                                                                         \ddot{\mathbf{c}}Low price 
                                                                        notification
                                                                     \bullet
```
The easiest way to add the price alert checking logic is to call it  $\bullet$  after we update our locally cached data with new data from the network. This involves iterating over each stock and creating a specific Notification depending on whether the current price is higher  $\bullet$  than the user's maximum or lower  $\bullet$  than the user's minimum price. Note that we've created a specific method for creating each of these different Notifications. Here's how we create high-price Notifications.

#### Listing 5.13 Creating a high price **Notification**

```
private static final int HIGH_PRICE_NOTIFICATION = 1;
private void createHighPriceNotification(Stock stock) {
    NotificationManager mgr = (NotificationManager) 
       getSystemService(Context.NOTIFICATION_SERVICE); 
    int dollarBill = R.drawable.dollar_icon;
    String shortMsg = "High price alert: " + stock.getSymbol();
    long time = System.currentTimeMillis();
   Notification n = new Notification(dollarBill, shortMsg, time); String title = stock.getName();
    String msg = "Current price $" + stock.getCurrentPrice() + 
       " is high";
    Intent i = new Intent(this, NotificationDetails.class); 
    i.putExtra("stock", stock);
    PendingIntent pi = PendingIntent.getActivity(this, 0, i, 0);
    n.setLatestEventInfo(this, title, msg, pi); 
    n.defaults |= Notification.DEFAULT_SOUND; 
   long[] steps = \{0, 500, 100, 200, 100, 200\}; n.vibrate = steps; 
    n.ledARGB = 0x80009500;
    n.ledOnMS = 250;
   nuledOffMS = 500;
    n.flags |= Notification.FLAG_SHOW_LIGHTS; 
    mgr.notify(HIGH_PRICE_NOTIFICATION, n);
}
                                                                      Get Notification 
                                                                     service
                                                                        Notification
                                                                        with ticker
                                                                              info
                                                                                   \ddot{\text{o}}Intent for 
                                                                             launch
                                                                         \ddot{\mathbf{e}}Expanded 
                                                                           Notification 
                                                                           info
                                                                      Add 
                                                                   B sound
                                                           Vibrate 
                                                           E phone
                                                                  Flash 
                                                               5 lights
```
The method in listing 5.12 shows many of the options available for creating Notifications. At its most basic, you need to create the information that will be shown on the status bar (ticker). This includes an icon (image)  $\bullet$ , a short message, and when the Notification should be shown. We could stop here, but we want the Notification to be actionable. To do this, we want to start an Activity when the user selects the Notification. To do that, we need an Intent  $\Omega$ . Note that the Stock object that the Notification pertains to is added to the Intent as an extra. We can do this because the Stock class is a Parcelable, the OS can easily serialize/deserialize a Stock object. The Intent then gets wrapped in a PendingIntent—an Intent that will be activated sometime in the future.

 The rest of the code shows some of the other options available to you for making the user notice your Notifications. You can have the device play a sound  $\bigotimes$ . In this case, we used the default sound that the user has set for Notifications. You could also include a sound file with your application and use it here instead. Next, we have

the device vibrate  $\bullet$  when the Notification is sent. We pass in an array of longs for this. The first value in the array is how long to wait until the vibration start. After that, it's a pattern of values, alternating how long the vibration should be on and then how long it should be off. Once the end of the array is reached, the phone will stop vibrating. Finally, we can also make the LEDs on the phone flash  $\bigcirc$ . The presence and type of these lights varies from device to device, but if you specify something that the device can't do, the OS will degrade this appropriately . In this case, we specified an ARGB hexadecimal color (green) for the LED, and then an on/off pattern. In this case, the pattern will be repeated indefinitely.

 If/when the user expands the status bar to see more information about the Notification, they'll be shown the contentTitle and contentText. In listing 5.12, we specified these values using the setLatestEventInfo method. This method also takes the PendingIntent that we created, so that if the user taps on the Notification then the Intent that was wrapped by the PendingIntent will be used to start the Activity associated with it. This is a convenience method that allows you to specify these values and combines them with a predefined view. You can also specify your own custom view. The next listing shows a custom view being used to create the Notification for low prices.

#### Listing 5.14 Creating a low price **Notification**

```
private static final int LOW_PRICE_NOTIFICATION = 0;
private void createLowPriceNotification(Stock stock){
    NotificationManager mgr = (NotificationManager) 
       getSystemService(Context.NOTIFICATION_SERVICE);
    int dollarBill = R.drawable.dollar_icon;
    String shortMsg = "Low price alert: " + stock.getSymbol();
    long time = System.currentTimeMillis();
   Notification n = new Notification(dollarBill, shortMsg, time); String pkg = getPackageName();
    RemoteViews view = 
         new RemoteViews(pkg, R.layout.notification_layout);
    String msg = "Current price $" + stock.getCurrentPrice() + 
         " is low";
    view.setTextViewText(R.id.notification_message, msg); 
    n.contentView = view; 
    Intent i = new Intent(this, NotificationDetails.class);
    i.putExtra("stock", stock);
    PendingIntent pi = PendingIntent.getActivity(this, 0, i, 0);
   n.contentIntent = pi;
    n.defaults |= Notification.DEFAULT_SOUND;
   long[] steps = \{0, 500, 100, 500, 100, 500, 100, 500\}; n.vibrate = steps;
    n.ledARGB = 0x80A80000;
    n.ledOnMS = 1;
    n.ledOffMS = 0;
    n.flags |= Notification.FLAG_SHOW_LIGHTS;
    mgr.notify(LOW_PRICE_NOTIFICATION, n);
}
                                                                       Get 
                                                                        RemoteViews
                                                                    \ddot{\text{o}}Set text 
                                                                          on View
                                                                     Set View to 
                                                                     be used
                                                                      Set 
                                                                      PendingIntent
```
The createLowPriceNotification in listing 5.13 is similar to createHighPrice-Notification. The messaging, icons, vibration pattern, and lights are a little differ ent, but these are the same APIs that we saw in listing 5.12. The significant difference is that we no longer use the setLastEventInfo method on the Notification object. Instead, we use a custom View. The tricky part about creating a View in this situation is that we're creating it from our background Service, which is running in a separate process from whatever application that the user is currently viewing. In fact, since this is executing from within a Service, we can't even use the layout inflater system ser vice, since it needs an Activity to inflate a View. Fortunately , Android has the RemoteViews class to deal with this situation. It only needs the package name of our application and an XML view  $\bigcirc$  to inflate the View. Here's the View that we're going to inflate.

#### Listing 5.15 Custom XML layout used for a **Notification**

```
<LinearLayout
   xmlns:android="http://schemas.android.com/apk/res/android"
   android:id="@+id/notification_layout_root"
  android:orientation="horizontal"
   android:layout_width="fill_parent"
   android:layout_height="fill_parent"
   android:padding="5dp">
     <ImageView android:id="@+id/notification_icon_left"
                android:layout_width="wrap_content"
                android:layout_height="fill_parent"
                android:layout_marginRight="5dp"
                android:src="@drawable/radioactive_icon"
                /> 
     <TextView android:id="@+id/notification_message" 
               android:layout_width="wrap_content"
               android:layout_height="fill_parent"
               android:textColor="#000"
              / <ImageView android:id="@+id/notification_icon_right"
                android:layout_width="wrap_content"
                android:layout_height="fill_parent"
                android:layout_marginLeft="5dp"
                android:src="@drawable/radioactive_icon"
               /</LinearLayout> 
                                                                TextView to
                                                                   display message
```
The View for the Notification is a simple LinearLayout that flows horizontally. It has a text message  $\bigcirc$  flanked by icons to its left and right. For the text message, we use a TextView with an ID so that we can retrieve it and set its text. This needs to be done from the setLowPriceNotification method, but that's part of our background Service. The familiar findViewById method is only available from an Activity, not from a Service. Fortunately, the RemoteViews class has a variety of methods to work around this. Back in listing 5.13, you can see that we used the setTextViewText method to set

the text value of the message that will be shown in our Notification. The Remote-Views class has several other similar methods to handle variations on this situation.

 Once the View is created and ready, it's set as the contentView of the Notification. Also note that we needed to set the contentIntent of the Notification as well. We didn't have to do this in the setHighPriceNotification method because we used the setLastEventInfo method that took care of this for us.

#### **DISCUSSION**

Android provides application developers with a rich set of APIs for creating and managing and Notifications. We've gotten a good look at many of them in this technique. Now do you really want to play a sound, vibrate the phone for several seconds, and flash the LEDs every time you need to send a Notification? This is a r hetorical question on the way to the bigger question : what's the point of all these literal bells and whistles for Notifications? After all, if you compare it to other popular mobile platforms, you get many more capabilities, but is that necessarily a good thing? Like any other feature, it's possible to go overboard. But these rich capabilities give you many opportunities to create distinctive Notifications for your application, and that's valuable.

 Remember that Notifications are usually raised while the user is using a different application, or perhaps even more commonly, while the user is not using the phone at all. Maybe it' s sitting in their pocket or ly ing on the desk in front of them. If your Notification is distinctive, they'll recognize that a Notification is from your application without even viewing it on their ph one. This makes them much more likely to react to your Notification, and in turn your application—which is a good thing.

 The combination of background Services and Notifications is power ful and compelling. But to make it work effectiv ely we need to understand scheduling and how this interacts with your Service's lifecycle.

#### *5.3 Scheduling and Services*

Running in the background on a traditional desktop computer or ser ver is fairly straightforward. It' s much more complic ated on a mobile operating system like Android, where memory is more scarce. An ything that's running in the background could be killed by the OS to free up memory to be used by an application that the user is interacting with. This feature of the OS is great for the user, as it ensures that their applications are always responsive, but it doesn' t make life easy on application developers. If you want to run in the backgrou nd indefinitely, then you can' t assume that you can start a Service and let it go. You must assume that the OS will kill it and that you'll need to resurrect it. Y ou need some hooks into the OS to do this, and fortunately, Android provides them. Traditionally, this has been accessing the system alarm services via Android' s android.app.AlarmManager class. With the introduction of Android's Cloud to Device Messaging service in Android 2.2, developers have another way of doing this by sending wake- up calls from their ser vers to their Service on a

specific device. In this section, we'll lear n about various techniques for using these parts of the Android platform to make your background Services more robust.

#### *TECHNIQUE 18***Using the AlarmManager TECHNIQUE 18**

The Linux gurus out there will surely be familiar with Linux's system-level alarms and timers. These utilities are available to Android processes as well. But you don't need to read the manual. Instead, Android provides a simple Java API for setting system-level alarms, including both one-time and repeating alarms. It's the key API in Android for executing your program at some point in the future and making sure it happens even if your application or Service isn't running at that time.

#### PROBLEM

Your Service needs to execute code at some po int in the future. But even though your Service may be currently running, you can't guarantee that it'll still be running at that point. If that was the case—or if it was okay for your code to not execute if your Service isn' t running in the future—then you could use a combination of Java' s Timer and TimerTask along with Android's Handler. The following listing shows such a naïve implementation.

#### Listing 5.16 Using a **Timer** and a **Handler** to schedule **Services** (DON'T DO THIS!)

```
Calendar when = Calendar.getInstance();
when.add(Calendar.MINUTE, 2);
final Handler handler = new Handler();
TimerTask task = new TimerTask(){
   @Override
    public void run() {
       handler.post(new Runnable(){
         public void run() {
            updateStockData();
 }
       });
    }
};
Timer timer = new Timer();
timer.scheduleAtFixedRate(task, when.getTime(), 15*60*1000);
```
If you can live with your Service and scheduled operations being killed by the OS, then use code like listing 5.15. This code will call the updateStockData method that we saw in listing 5.11. The first call will be two minutes from the current time. After that, it'll be called every 15 minutes, for as long as the Service is running. This is the desired behavior, except for the "for as long as the Service is running" part. Instead we'd like to change this "for as long as the device is turned on."

#### **SOLUTION**

To ensure that our code is executed at the desired time, we can't rely on the Service because the OS could kill the Service to free up memory. We must use the OS to schedule the execution, and to do this we must use the android.app.AlarmManager class. This system ser vice is like the layout inflat or or notification manager ser vices. In our

stock portfolio application, we've already created a BroadcastReceiver that's invoked when the device finishes booting up. Currently it starts the Service at that time, but here you see a new version that instead schedules the Service to be executed.

#### Listing 5.17 Using a device boot receiver to schedule **Service** execution

```
public class PortfolioStartupReceiver extends BroadcastReceiver {
    private static final int FIFTEEN_MINUTES = 15*60*1000;
    @Override
    public void onReceive(Context context, Intent intent) {
                                                                       Get 
       AlarmManager mgr = (AlarmManager) 
                                                                       AlarmManager
          context.getSystemService(Context.ALARM_SERVICE); 
       Intent i = new Intent(context, AlarmReceiver.class);
       PendingIntent sender = PendingIntent.getBroadcast(context, 0, 
          i, PendingIntent.FLAG_CANCEL_CURRENT); 
                                                               \leftarrowCreate Intent to 
       Calendar now = Calendar.getInstance();
                                                                  U be scheduled
       now.add(Calendar.MINUTE, 2);
       mgr.setRepeating(AlarmManager.RTC_WAKEUP, 
          now.getTimeInMillis(),FIFTEEN_MINUTES, sender); 
                                                                         Schedule 
    }
                                                                       C Intent}
```
If you compare listings 5.16 and 5.4, you'll see that we've changed the implementation of the onReceive method. Now instead of starting the Service, we'll schedule it. W e create an Intent  $\bullet$  for the BroadcastReceiver that will receive the alarm from the AlarmManager. Note that we once again wrap the Intent in a PendingIntent, similar to what we did for a Notification. This is because the Intent won't be executed now, but in the future. Then we use the AlarmManager  $\bigcirc$  to schedule the PendingIntent for execution. By specifying the type of alarm as RTC\_WAKEUP, we're instructing the OS to execute this alarm even if the device has been put to sleep (that's what the *wakeup* suffix represents; the RTC part says we're measuring start time in absolute system time). We've set the alarm to first go off in two minutes from the current time, and then to go off every 15 minutes subsequently. Note that our Intent wasn't for the Service directly, but instead for a class called AlarmReceiver. The following listing shows this class.

#### Listing 5.18 **AlarmReceiver**, a **BroadcastReceiver** for handling system alarms

```
public class AlarmReceiver extends BroadcastReceiver {
    @Override
    public void onReceive(Context context, Intent intent) {
       Intent stockService = 
          new Intent(context, PortfolioManagerService.class);
       context.startService(stockService);
    }
}
```
This class should look familiar. It's equivalent to the original PortfolioStartup-Receiver class shown in listing 5.4. All it does is create an Intent for the Portfolio-ManagerService and then immediately start that Service. But now we want that

Service to update the stock data and check whether it needs to send Notifications to the user. The next listing shows how we need to modify the Service.

WHAT'S IN THE INTENT? You might notice that the AlarmReceiver's onReceive method has an Intent passed in to it, per the onReceive method's specification from BroadcastReceiver. This is the same Intent you created in the PortfolioStartupReceiver, wrapped in a Pending-Intent. It's not exactly the same, becaus e it could be serialized and then deserialized. But any extended data added (using the Intent's putExtra methods) to the Intent created in listing 5.16 will be present in the Intent received in listing  $5.18$ , an d can be retrieved using the get-Extra methods.

#### Listing 5.19 Modified **Service** to work with system alarms

```
public class PortfolioManagerService extends Service {
    // other code omitted
   @Override
    public int onStartCommand(Intent intent, int flags, int startId) {
       updateStockData();
       return Service.START_NOT_STICKY;
    }
}
```
To g et o ur Service to work properly with the syst em alarms, we need to override another of android.app.Service's lifecycle methods: the onStartCommand method. This method will be invoked each time a client context calls startService, such as in listing 5.18, even if the Service is already running. All we want to do is call our update-StockData method, since it'll take care of re trieving fresh data from the network, updating the locally cached data in our database, checking whether we need to send out Notifications, and send them out if so.

 Note that this method must return an integer. The value of that integer tells the OS what to do with the Service if it's killed by the OS. The START NOT STICKY flag indicates that the OS can forget about this Service if it has to kill it. That makes sense in this example, since we know that we have an alarm scheduled to restart the Service later. Alternatively, we could've returned START\_STICKY. This would instruct the OS to restart the Service itself.

SERVICE ONSTART VERSUS ONSTARTCOMMAND If you dig around the Internet looking for examples of starting  $\mathcal{E}$  ervice periodically, you might see code that overrides onStart instead of overriding onStartCommand as we did in listing 5.18. This older lifecycle method was deprecated in Android 2.0. It has no return value, unlike on StartCommand, so it can't provide the OS any information on what to do if the Service is killed. You should always use onStartCommand, unless you need to write code specifically for devices running pre-2.0 versions of Android.

#### **DISCUSSION**

Using the AlarmManager sounds harmless enough. After all, it' s another set of APIs that are part of the Android platform. But it 's powerful. It allows us to decouple the execution of background code from the pr ocess executing that background code. Take a look at the Service that we've developed up to this point. It'll start up two minutes after a device boots, and will then po ll data from the Internet ever y 15 minutes until the device shuts down. The device co uld even be asleep, and our alarm will still execute. To get this behavior, all we had to do was specify an alarm type (RTC\_WAKEUP) when we scheduled the alarm.

 Behind the scenes, the AlarmManager must obtain a *wake lock* to prevent the device from going to sleep. This wake lock is held while the onReceive method of the BroadcastReceiver that receives the alarm is executing. In this case, that Broadcast-Receiver is our AlarmReceiver class shown in listing 5.17. But once its onReceive method returns, it again becomes possible fo r the device to go to sleep, and for your Service to stop executing. Our next technique discusses how you can prevent this from happening.

#### **Keeping Services awake TECHNIQUE 19**

In the previous technique, we learned about the AlarmManager, and in particular how it can help us to resurrect our killed Service. But that resurrection could be short-lived. Having the alarm go off isn' t good enough. W e also want to make sure that we finish the work that the Service needs to do—retrieve fresh stock data from the Internet and send out Notifications if needed. T o do this, we'll need to use some of Android's power management APIs, and we'll need to think carefully about Android processes.

#### PROBLEM

If a device is asleep, we still want our Service to execute. We want it to keep the device awake long enough to create Notifications for the user. We don't want our users to not receive Notifications because their device was asleep in their pocket.

#### **SOLUTION**

To solve this problem, we'll need to use Android's PowerManager API. This is another system service on Android, and it allows us to control the power state on the device. Using this API, we can acquire what Android calls a *wake lock*. Acquiring a WakeLock allows your application to prevent the OS from putting the device to sleep (turning off the CPU). This is a significant capability that the OS provides to developers, and you must list it as a <uses-permission> in your AndroidManifest.xml file. Obviously if you misuse this, you'll severely affect the batter y life of a device. With that in mind, there are several different types of wake locks. The most common type is the PARTIAL\_ WAKE LOCK. This turns on the CPU, but keeps the screen (and if the device has a physical keyboard, the keyboard' s backlight) turned off. Considering that the screen on a device is typically the single biggest dr ain on the batter y, it's best to use a PARTIAL\_ WAKE LOCK when possible. It also has the advantage that it won't be affected if the user

presses the power button on the devi ce. The other types of wake locks—SCREEN\_DIM\_ WAKE LOCK, SCREEN BRIGHT WAKE LOCK, and FULL WAKE LOCK—all turn the screen on, but because of that, the user pressing th e power button can also dismiss them. It should come as no surpri se that for a background Service, we definitely want to use a PARTIAL\_WAKE\_LOCK.

 At this point, the solution to our pr oblem may seem obvious. We can add code to our Service to acquire a WakeLock during its onStartCommand method, and then release it after we finish checking for Notifications. But there's a big problem with that approach. If the devi ce is asleep, then the WakeLock acquired by the AlarmManager will be released once the onReceive method of our AlarmReceiver class finishes. This can (and will) happen before the onStartCommand of our Service is invoked. The device could go back to sleep before we even get a chance to acquire a WakeLock. Therefore, we must acquire a WakeLock in the onReceive method of AlarmReceiver, since that's the only place we're guaran teed that execution won' t be suspended. Here's the new modified version of AlarmReceiver.

#### Listing 5.20 Modified **AlarmReceiver**, now with power management

```
public class AlarmReceiver extends BroadcastReceiver {
    private static PowerManager.WakeLock wakeLock = null; 
    private static final String LOCK_TAG = "com.flexware.stocks";
    public static synchronized void acquireLock(Context ctx){ 
      if (wakeLock == null) PowerManager mgr = (PowerManager) 
                           ctx.getSystemService(Context.POWER_SERVICE);
           wakeLock = 
                          mgr.newWakeLock(PowerManager.PARTIAL_WAKE_LOCK, 
                              LOCK_TAG);
         wakeLock.setReferenceCounted(true);
       }
       wakeLock.acquire();
 }
    public static synchronized void releaseLock(){ 
       if (wakeLock != null){
           wakeLock.release();
       }
    }
       @Override
    public void onReceive(Context context, Intent intent) {
       acquireLock(context); 
       Intent stockService = 
          new Intent(context, PortfolioManagerService.class);
       context.startService(stockService);
    }
}
                                                                           Shared 
                                                                           WakeLock
                                                                             Static 
                                                                             method for 
                                                                             acquiring
                                                                     Static method 
                                                                    for releasing
                                                                 Acquire WakeLock 
                                                                 before starting Service
```
The AlarmReceiver has received a major makeover . It has a WakeLock instance as a static variable. In addition, it also has two methods for acquiring and releasing the WakeLock. We used a static WakeLock with static acquire/release methods so that this can be shared between the AlarmReceiver instance and our background Service.

Normally, to share with a Service that you're starting, you'd pass it as part of the Intent (typically as an extra), but anything passed as part of the Intent must be a Parcelable. A WakeLock is a representation of a system setting, it's definitely not a Parcelable. So we use static variables and static methods to work around this.

 Keep in mind that for this technique to work, AlarmReceiver and our Service must be running in the same process, or you'll face a tricky bug. If this is the case, then the same class loader will load them, and they'll share the static WakeLock. Otherwise they'll be in different class loaders and will have different copies of the WakeLock. Here's the declaration of AlarmReceiver from our AndroidManifest.xml file:

```
<receiver android:name="AlarmReceiver" 
   android: process=": stocks_background" />
```
Now compare this to listing 5.1, and in particular the declaration of the Portfolio-ManagerService. Both components have android:process=":stocks\_background". Both will be run in a process outside of th e main application process, and will be in the same process. With this configuration, the technique will work. Now we need to add code to PortfolioManagerService to release the WakeLock so that the device can go back to sleep. The following listing shows the modified checkForAlerts method, now with power management code.

#### Listing 5.21 Releasing the **WakeLock** after checking for alerts

```
private void checkForAlerts(Iterable<Stock> stocks){
    try{
       for (Stock stock : stocks){
          double current = stock.getCurrentPrice();
          if (current > stock.getMaxPrice()){
             createHighPriceNotification(stock);
            continue;
 }
          if (current < stock.getMinPrice()){
             createLowPriceNotification(stock);
 }
       }
    } finally {
      AlarmReceiver.releaseLock();
       stopSelf();
 }
}
```
The main thing that we've done to this method is wrap its code in a try-finally sequence. Inside the finally block, we invoke the releaseLock static method from AlarmReceiver, and release the WakeLock that we a cquired during AlarmReceiver's onReceive method.

#### **DISCUSSION**

It's important to think about the effect that the preceding code will have on batter y life. The CPU is going to be woken up to make a network call, update a local database, and possibly create Notifications. Without the power management code we added,

this wouldn't happen when the device is asleep. This whole process could take a few seconds, since it involves a network call. But we didn't turn on the screen, minimizing how much extra power is consumed.

Another thing to keep in mind is that couple of other flags can be set on AkeLocks. These flags determine whether acquiring the WakeLock should cause the screen to turn on. Normally WakeLocks keep the screen from turning off, but with these extra flags they can also cause it to turn on if it' s turn ed off. But those flags don' t work with the PARTIAL WAKE LOCK type that we used. The PARTIAL WAKE LOCK is made for the "wake up, but stay in the background" kind of taskike we're trying to accomplish with our Service. It's important that the Notifications that we create do more than create ticker text on the screen. The screen may be turned off, and we can't turn it on, so the user wouldn't see such Notifications. That's not a problem in our application, where our Notifications make a sound, vibrate the phone, and flash its LEDs. We didn't need to do all three of those things, but it's good that we did at least one of them.

#### *TECHNIQUE 20***Using Cloud to Device Messaging TECHNIQUE 20**

So far in this section, we've concentrated on how we can use the Android OS to schedule execution of our Service. The main driver for this was that we wanted our service to poll an Internet server to get fresh data about stocks. But polling is inherently inefficient. Most of your polls don't result in data that requires your Service to generate a Notification, so you poll too much. On the ot her hand, there will always be some window of time where an event has happened that you'd like to give your user a Notification about, but your Service hasn't polled yet, so you don' t know about the event yet. You don't poll enough. In our application we're polling ever y 15 minutes. But you can imagine that with the volatility of the stock market, this inter val may be unsatisfactory to the user . We can poll more often, but this wi ll definitely have an effect on the batter y life of the device. Android's Cloud to Device Messaging ser vice provides an elegant alternative to this.

#### PROBLEM

We want to immediately notify our us ers of important events. The less time between when the event happens and when the user sees  $\mathbf{N}$ otification, the more valuable our application will be to the user But extremely frequent polling will have a negative effect on battery life, and may also overly tax the servers that our background Service is polling. Further, as we've seen, the code to make background polling robust is complicated.

#### **SOLUTION**

If you took a poll of Android developers and asked them what the most important new feature in Android 2.2 (Froyo) was, many of them would instantly say Cloud to Device Messaging (C2DM). This is Androids answer to Apple Push Notification Serice (APNS), only it has many advantages over APNS. With C2DM, remote web ser vers can send Intents to specific applications on specific Adroid devices. For our sample application, we can use C2DM to allow a server to tell our background Service to refresh its cache

and check for Notifications. To use C2DM requires a few steps of setup and several permissions. Here are some of the new additions to our AndroidManifest.xml.

#### Listing 5.22 Update manifest with C2DM permissions

```
<manifest xmlns:android="http://schemas.android.com/apk/res/android"
       package="com.flexware.stocks"
       android:versionCode="1"
       android:versionName="1.0">
    <application android:icon="@drawable/icon"
          android:label="@string/app_name">
       <!-- Code omitted -->
       <receiver android:name=".PushReceiver"
           android:permission=
              "com.google.android.c2dm.permission.SEND">
           <intent-filter> 
              <action android:name=
                     "com.google.android.c2dm.intent.RECEIVE" />
              <category android:name="com.flexware.stocks" />
           </intent-filter>
           <intent-filter> 
              <action android:name=
                 "com.google.android.c2dm.intent.REGISTRATION"/>
              <category android:name="com.flexware.stocks" />
           </intent-filter>
       </receiver> </application>
    <uses-sdk android:minSdkVersion="8" /> 
    <uses-permission android:name="android.permission.INTERNET"/>
    <permission android:name="com.example.myapp.permission.C2D_MESSAGE"
       android:protectionLevel="signature" /> 
    <uses-permission android:name= 
       "com.example.myapp.permission.C2D_MESSAGE"/>
    <uses-permission android:name=
       "com.google.android.c2dm.permission.RECEIVE"/>
    <uses-permission android:name= 
       "android.permission.MANAGE_ACCOUNTS"/> 
    <uses-permission 
       android:name="android.permission.WAKE_LOCK"/> 
</manifest>
                                                                     Declare 
                                                                     receiver
                                                                  \overline{\textbf{0}}What 
                                                                            messages 
                                                                            receiver 
                                                                           should get
                                                                           Handle C2DM 
                                                                           registration 
                                                                          messages
                                                                          Check for 
                                                                          Android 2.2
                                                                           Permissions 
                                                                           for C<sub>2</sub>DM
                                                                   Access F accounts
                                                                   Need power 
                                                                   management
```
Our manifest has a new BroadcastReceiver declared **D**, called PushReceiver. We'll take a closer look at that class momentarily. It'll handle both registration messages  $\Theta$ from the C2DM servers and app-specific messages  $\bullet$  from our app servers, routed through the C2DM servers. We also need several new permissions for C2DM  $\ddot{\bullet}$ . Finally, we're going to access account information  $\bullet$  as well. This isn' t required for C2DM, but there are advantages to using this information, as we'll see shortly . Now that we see the permissions and declarations needed , let's take a look at initiating the C2DM registration process.

> **Your email address**

 $\ddot{\text{o}}$ 

#### Listing 5.23 Requesting C2DM registration

public class PortfolioStartupReceiver extends BroadcastReceiver { private static final String *DEVELOPER\_EMAIL\_ADDRESS* = "...";

```
 @Override
   public void onReceive(Context context, Intent intent) {
      Intent registrationIntent = 
         new Intent("com.google.android.c2dm.intent.REGISTER");
      registrationIntent.putExtra("app", 
          PendingIntent.getBroadcast(context, 0, 
             new Intent(), 0));
      registrationIntent.putExtra("sender", DEVELOPER_EMAIL_ADDRESS);
       context.startService(registrationIntent);
    }
}
```
As you can see in listing 5.22, we've once again modified the PortfolioStartup-Receiver class that gets invoked when the devi ce boots up. Now instead of using the AlarmManager here to schedule the execution of our Service, we're going to rely on C2DM. But we need to register for C2DM messages. This is a process where we tell the C2DM ser vers that our app wants to receive C2DM messages. The C2DM ser vers will respond by providing a registration ID. The code in listing 5.22 starts this process by requesting a registration ID. Most of this is generic code, and the only thing that you must supply is the email address  $\bigcirc$  that you've used in conjunction with your Android apps. Once the device boots up, the receiver will send out this registration request. We need another BroadcastReceiver to handle the response from the C2DM servers (we saw this receiver declared in listing 5.21). In the next listing, you can see how it's implemented.

#### Listing 5.24 Registration and messaging receiver

```
public class PushReceiver extends BroadcastReceiver {
   @Override
    public void onReceive(Context context, Intent intent) {
       AlarmReceiver.acquireLock(context);
       if (intent.getAction().equals(
          "com.google.android.c2dm.intent.REGISTRATION")) {
             onRegistration(context, intent);
          } else if (intent.getAction().equals(
             "com.google.android.c2dm.intent.RECEIVE")) {
                onMessage(context, intent);
       }
    }
    // code omitted
}
```
Our PushReceiver class is a BroadcastReceiver, so we must implement its onReceive method. Note that when we receiv e a message, we acquire the static WakeLock in a manner similar to the previous technique. There are two types of messages that it'll receive: one for registration events and on e for events from your application ser ver. To distinguish them, we look at the Intent that was sent from the C2DM server, and in particular at its action property. If we see it' s a re gistration event, we invoke the onRegistration method as shown next.

```
private void onRegistration(Context context, Intent intent) {
    String regId = intent.getStringExtra("registration_id"); 
   if (regId != null) {
       Intent i = 
         new Intent(context, SendC2dmRegistrationService.class);
       i.putExtra("regId", regId); 
       context.startService(i);
 }
}
Listing 5.25 Handling C2DM registration events (from PushReceiver class)
                                                         Get registration ID
                                                        Send registration ID to
                                                           server and Service
```
To handle the registration event, we get the registration ID  $\bullet$  from the C2DM servers and send it to our own applic ation servers. We need this ID in order for our app ser vers to be able to send events to the C2DM servers. The C2DM servers will use the registration ID provided by our servers to route the message to the correct device, and then to the correct BroadcastReceiver on that device. We could send the registration ID to our ser vers from this BroadcastReceiver, but a BroadcastReceiver is designed to execute quickly, so we'll offload this to an IntentService.

#### Listing 5.26 **IntentService** for sending registration info to servers

```
public class SendC2dmRegistrationService extends IntentService {
    private static final String WORKER_NAME = "SendC2DMReg";
    public SendC2dmRegistrationService() {
       super(WORKER_NAME);
    }
    @Override
    protected void onHandleIntent(Intent intent) {
       try{
           String regId = intent.getStringExtra("regId"); 
           // TODO: Send the regId to the server
        } finally {
          AlarmReceiver.releaseLock(); 
 }
 }
}
                                                                        Get regId 
                                                                        from Intent
                                                                     \overline{\textbf{0}}Make sure to 
                                                                C release WakeLock
```
This Service gets the registration ID  $\bullet$  that was passed in listing 5.24. Then, it sends this information to your server and releases the WakeLock  $\overline{2}$  when it's done. Your server will use this information whenever it wants to send a message to your app. In addition to the registration ID from the device, it'll also need a ClientLogin auth token. This is a generic Google authentication and authorization mechanism. In general, a Client-Login token allows a particular application to access a Google application/service in the name of a particular Google account. For C2DM, the service that you need authorization for is known as ac2dm, and the Google account in question is the account of the developer using C2DM. Your server will need to request this token using your email address and password. You might want to create a Google account specifically for your apps. If you use your personal Google account, then changing the password would affect your server's ability to send C2DM messages to Google's C2DM servers.

 Once your ser ver has the registration ID for a user and the ClientLogin auth token for your account, you can send messages to the app. As we saw in listing 5.23, messages from C2DM are processed by the onMessage method:

```
private void onMessage(Context context, Intent intent){
    Intent stockService = 
       new Intent(context, PortfolioManagerService.class);
       stockService.putExtras(intent);
    context.startService(stockService);
}
```
This is the code to start the PortfolioManagerService. In this case, we've still acquired the static WakeLock. But as we saw in the previous technique, the PortfolioManager-Service will release this WakeLock once it finishes its work.

#### **DISCUSSION**

In this example, we use a message pushed from the server to tell our background Service to update its cache and generate Notifications as needed. But the data that we push from the server can be much richer. When your application sends data to the 2DM servers, it can send arbitrar y name-value pairs. Those name-value pairs can then be accessed from your receiver using the Intent.getXXXExtra methods. For our application, we could have our ser ver track the hi gh/low price events, and it could pass this information as part of the Intent. That could save our background Service from having to wait for data from the network, so that it can issue Notifications quicker.

 Also, it should be noted that the preceding code doesn' t deal with many of the error conditions that can arise when using C2DM. Google has developed a small, open source librar y for working with C2DM. It's not part of Android, but can be easily obtained from Google. This librar y encapsulates much of the code seen here, eliminating a lot of the boilerplate.

#### Is C2DM right for you?

C2DM was a huge new feature added in Android 2.2. Our discussion has been brief but hopefully you can see that C2DM creates many interesting opportunities. But does that mean you should use it? Keep in mind that C2DM requires that the user's device be running Android 2.2 or later. At the time that this book was written, more than 83% of devices were running 2.2+, and this number will grow over time. Still, you'll want to carefully examine the breakdown of Android versions "in the wild" and the potential impact on your app's success when you choose what API level to require. Remember that the Android Market won't show your app to a user if their device isn't capable of running it.

#### *5.4 Summary*

In this chapter , we've talked extensively about what multitasking is, along with the various tools that Android gives you to enab le it in your applications. Providing true multitasking is one of the things that sets Android apart in the mobile space. But such a power ful capability has its side effe cts, and Android walks a fine line between empowering applications and maintaining a quality user experience. The result is that we developers must deal with some complexity. We're hopeful that you'll agree that the result is worth this complexity . With multitasking, you can keep your application synchronized with data on your ser vers. This can make your app richer and more responsive.

 For most of the histor y of Android to da te, developers have walked a tightrope to get their background Services to be robust enough to judiciously retrieve data from the network. Some applications even go as far as to establish their own persistent connection with their ser vers, maintained from their background Service. This has its own set of pitfalls. But with the advent of Cloud to Device Messaging, the benefits of always being connected are more accessible to all applications. One of the often-overlooked features of C2DM is that it's not only for Notifications. You get a chance to execute code based on the message pushed to your application from your servers, and then decide if you want to show a Notification. You may want to synchronize data with your ser ver, start another Service, and so forth. The fact that you process this message in the background gives you tremendous flexibility.

### Collins • Galpin • Käppler Android IN PRACTICE

**International** t's not hard to find the information you need to build your first Android app. Then what? If you want to build real apps, you will **need some how-to advice, and that's what this book is about.** 

Android in Practice **is a rich source of Android tips, tricks, and best practices, covering over 90 clever and useful techniques that will**  make you a more effective Android developer. Techniques are presented in an easy-to-read problem/solution/discussion format. The **book dives into important topics like multitasking and services, testing and instrumentation, building and deploying applications, and using alternative languages.**

#### What's Inside

- **Techniques covering Android 1.x to 3.x**
- **Android for tablets**
- **Working with threads and concurrency**
- **Testing and building**
- **Using location awareness and GPS**
- **Styles and themes**
- **And much more!**

MANNING

This book requires a working knowledge of Java, but no prior expe**rience with Android is assumed.**

Charlie Collins **is a mobile and web developer at MOVL, a contributor to several open source projects, and a coauthor of GWT in Practice and Unlocking Android.** Michael Galpin **is a developer at Bump Technologies and worked on two of the most downloaded apps on the Android Market, Bump, and eBay Mobile.** Matthias Käppler **is an Android and API engineer at Qype.**

\$49.99 / Can \$52.99 [INCLUDING eBOOK]

For access to the book's forum and a free ebook for owners of this book, go to www.manning.com/AndroidinPractice

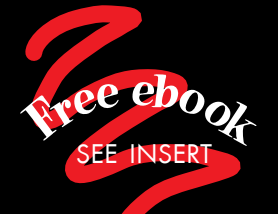

- CIn-depth coverage of the<br>No. 1 smartphone No. 1 smartphone platform."<br>—Gabor Pall —Gabor Paller, Ericsson
- " Practical and immedi ately useful.<sup>22</sup> ately useful. ••<br>—Kevin McDonagh
	- Novoda
- "" Gets you thinking with an Android mindset." an Android mindset.**"**<br>—Norman Klein —Norman Klein POSMobility
- "The hows and the whys.<br>"Highly Recommended!" Highly Recommended!"<br>—Al Scherer, Follett Higher —Al Scherer, Follett Higher Education Group
- "CG from regular old Java<br>developer to cool developer to cool Android app author!"<br>—Cheryl Jerozal, Atlassian —Cheryl Jerozal, Atlassian

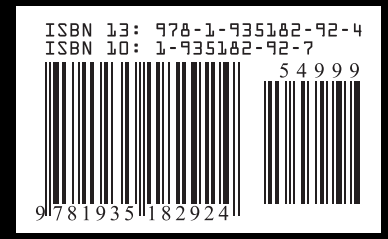